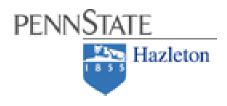

# **Exploring Majors & Career Options**

#### Make the Most of your time at Penn State

- Visit Career Services to explore your own process of decision- making, engage in self-assessment activities, and identify the action steps necessary to define and achieve your goals
- Meet with your academic adviser to learn about majors, academic options, course content, and requirements
- Establish a relationship with faculty to learn about opportunities to gain experience in and outside of the classroom
- Increase your exposure to career fields of interest through job shadowing, internship, volunteer, or work experiences during academic and summer breaks

#### **Career Planning Steps**

- Self-awareness Increasing your self-awareness will help you determine a major or career path that is a good fit for you.
- Engage in discussion, activities, and *career assessments* (such as MyPlancov) to identify your interests, values, abilities, and personality. Through career counseling you can work toward understanding who you are and apply this information to career decisions.
- Explore Career Options

Explore career options so you can connect your knowledge, interests, values, abilities, major and personality to careers.

For more information see:

### http://studentaffairs.psu.edu/career/students/exploring.shtml

## Begin by entering the following web address into your internet browser: http://www.myplan.com

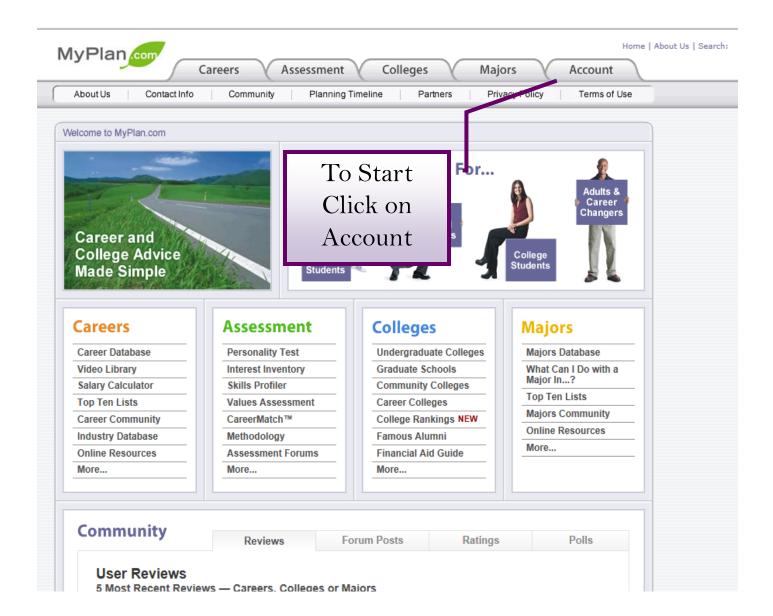

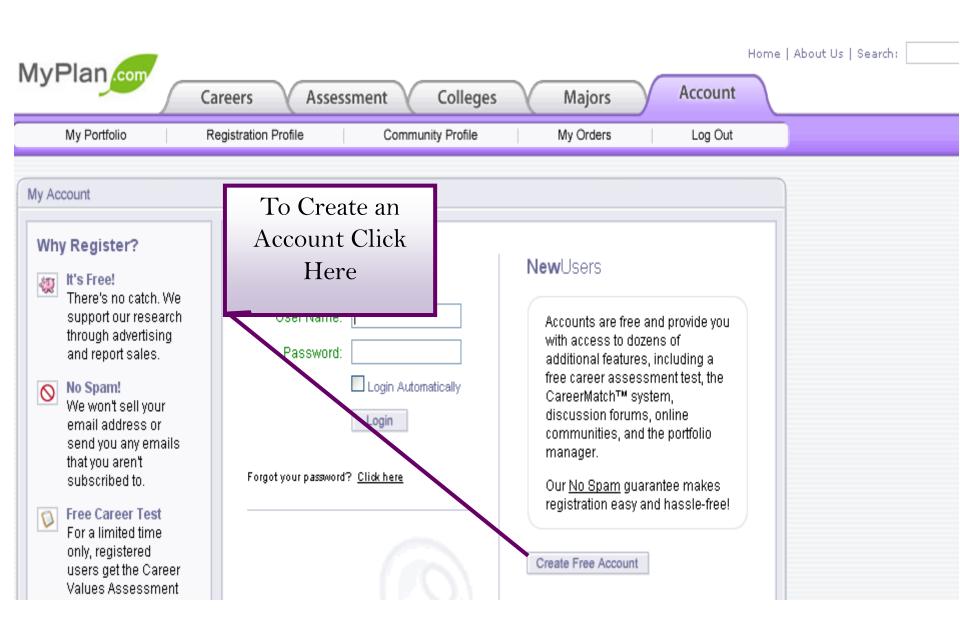

| My Portfolio Re                                                                                                    | gistration Profile Cor   | nmunity Profile My Orders Log Out                                                                                                    |                                                      |
|----------------------------------------------------------------------------------------------------|--------------------------|----------------------------------------------------------------------------------------------------|------------------------------------------------------|
| y Account                                                                                                    |                          |                                                                                                    |                                                      |
| Why Register?                                                                                                    | Register!                | Account Information                                                                                                    |                                                      |
| There's no catch. We<br>support our research<br>through advertising<br>and report sales.                                                                | Username:                | (All nefds are required)                                                                                                    | 1) Select a                                          |
|                                                                                                    | Email Address:           |                                                                                                    |                                                      |
| No Spam!<br>We won't sell your<br>email address or send<br>you any emails that<br>you aren't subscribed                                                 |                          | Must be a valid, operational email address. Required only for security reasons and to prevent abusive postings in our community areas. An account confirmation will be sent to you by email. | username you'll be<br>sure to remember               |
| to.                                                                                                    | Email client can read:   | HTML Formatting  Text-Only                                                                                                    | 2) Create a                                          |
| Free Career Test<br>For a limited time<br>only, registered users<br>get the Career Values<br>Assessment for free!                                       | Password:                |                                                                                                    | password                                             |
|                                                                                                    | Confirm Password:        |                                                                                                    |                                                      |
| CareerMatch™<br>CareerMatch scores                                                                                                    |                          | Your password must be at least 6 digits long.                                                                                                    |                                                      |
| careers based on<br>your responses to the<br>four career<br>assessment tests.                                                                           | First Name:              |                                                                                                    | 3) Enter profile<br>information                      |
|                                                                                                    | Last Name:               |                                                                                                    |                                                      |
| Portfolio Manager<br>The portfolio manager<br>allows you to save<br>your favorite careers,<br>colleges and majors                                       | Gender:                  | O Male O Female                                                                                                    |                                                      |
|                                                                                                    | Date of Birth:           | Month V Day V Year V                                                                                                    |                                                      |
|                                                                                                    |                          | You must be 13 or older to register.                                                                                                    |                                                      |
| for easy access and<br>comparison!                                                                                                    | Zip/Postal Code:         |                                                                                                    |                                                      |
| Discussion Forums<br>Thousands of<br>discussion forums<br>enable you to meet<br>and communicate<br>with people from<br>specific careers or<br>colleges. | Country:                 | Select a Country                                                                                                    | Make Sure To Read<br>the Terms of Use<br>and Privacy |
|                                                                                                    | Occupational Status:     | O Student O In a Career O Retired or Other                                                                                                    |                                                      |
|                                                                                                    | I have read and agree to | the Terms of lose and Privacy Policy                                                                                                    | Statement                                            |
| Notes & Bookmarks<br>The notes tool allows<br>you to create and<br>save private notes for<br>yourself and                                               | Continue →               |                                                                                                    | 4) Check the read<br>box                             |
| bookmark pages<br>throughout the site.                                                                                                    |                          |                                                                                                    | 5) Click continue                                    |

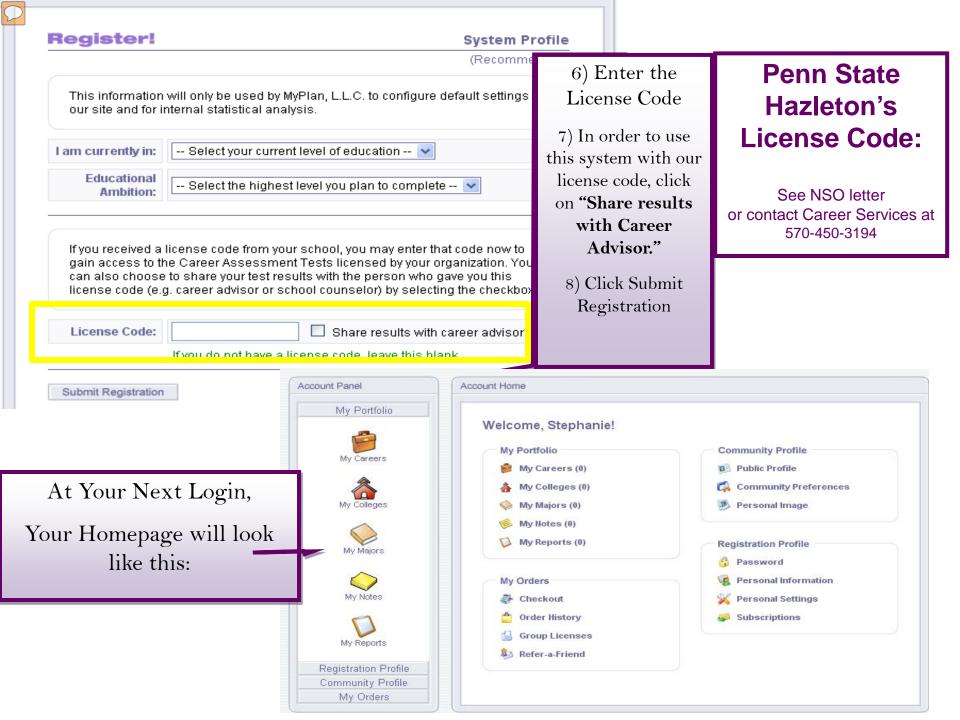

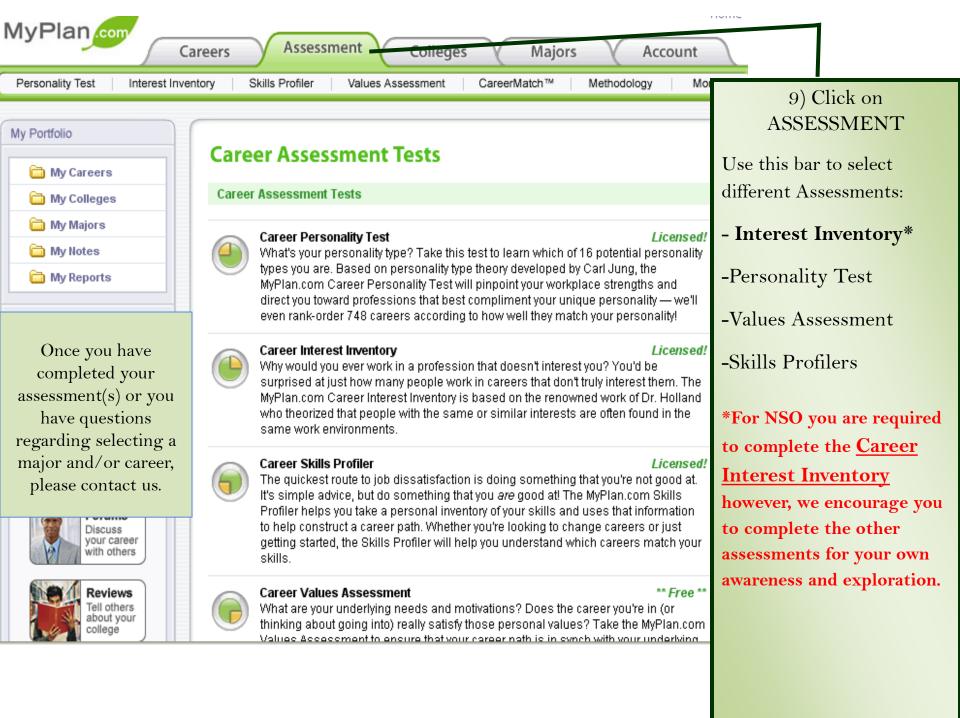

# Additional MyPlan.com Pages

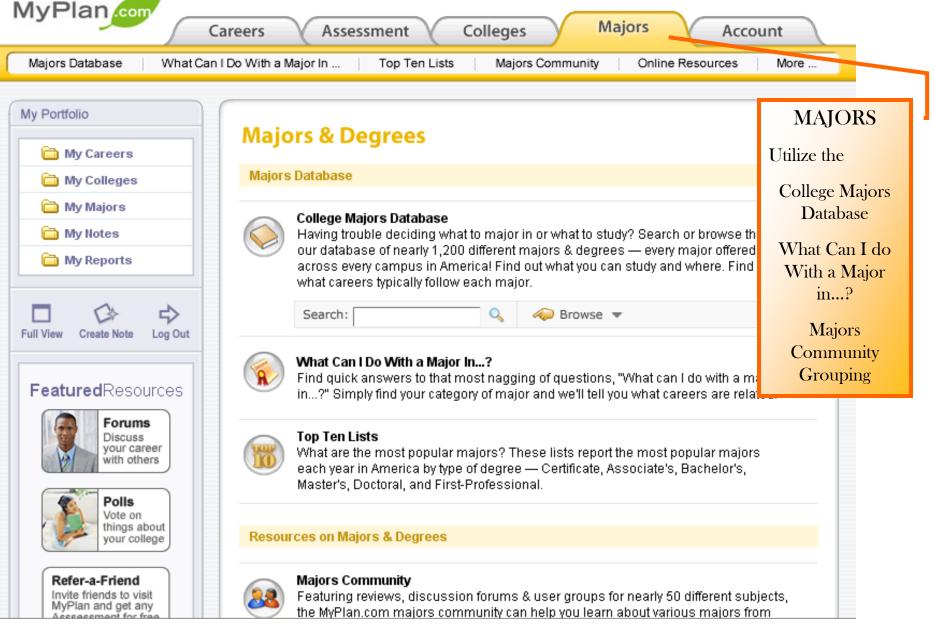

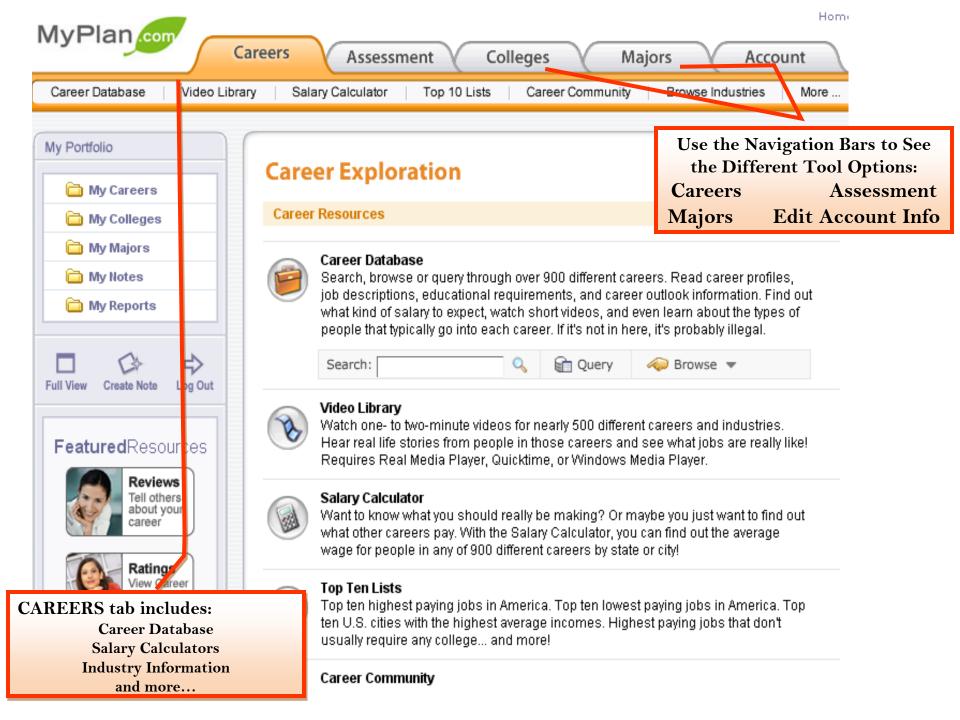